# 思科uBR7100、uBR7200和uBR10000通用寬頻 路由器的口令恢復過程

### 目錄

[簡介](#page-0-0) [必要條件](#page-0-1) [需求](#page-0-2) [採用元件](#page-0-3) [相關產品](#page-0-4) [慣例](#page-1-0) [逐步程序](#page-1-1) [密碼復原程式範例](#page-1-2) [相關資訊](#page-5-0)

## <span id="page-0-0"></span>簡介

本檔案將說明如何復原**使能密**碼和**使能密**碼。這些密碼可保護對特權執行模式和配置模式的訪問。 enable password可以恢復,但enable secret密碼已加密,並且必須用新密碼替換。使用本文檔中介 紹的過程來替換**使能密**碼。

## <span id="page-0-1"></span>必要條件

#### <span id="page-0-2"></span>需求

本文件沒有特定需求。

#### <span id="page-0-3"></span>採用元件

本檔案中的資訊是根據以下硬體版本:

- uBR7100通用寬頻路由器
- uBR7200通用寬頻路由器
- uBR10000通用寬頻路由器

本文中的資訊是根據特定實驗室環境內的裝置所建立。文中使用到的所有裝置皆從已清除(預設 )的組態來啟動。如果您的網路正在作用,請確保您已瞭解任何指令可能造成的影響。

#### <span id="page-0-4"></span>相關產品

有關如何恢復相關產品密碼的資訊,請參閱[密碼恢復過程](http://www.cisco.com/en/US/products/sw/iosswrel/ps1831/products_tech_note09186a00801746e6.shtml)。

<span id="page-1-0"></span>如需檔案慣例的相關資訊,請參閱[思科技術提示慣例](http://www.cisco.com/en/US/tech/tk801/tk36/technologies_tech_note09186a0080121ac5.shtml)。

### <span id="page-1-1"></span>逐步程序

請依照以下步驟操作,以復原密碼:

- 將終端機或具有終端模擬的PC連線到路由器的控制檯埠。使用以下終端機設定:9600波特率 1. 無奇偶校驗8個資料位1停止位無流量控制有關如何將終端機連線到主控台連線埠或AUX連線埠 的電纜和連線方式,請參閱以下檔案[:控制檯和AUX埠佈線指南](http://www.cisco.com/en/US/products/hw/routers/ps332/products_tech_note09186a0080094ce6.shtml)[將終端機連接至 Catalyst 交換](http://www.cisco.com/en/US/products/hw/switches/ps700/products_tech_note09186a008010ff7a.shtml#Cat8510) [器的主控台連接埠](http://www.cisco.com/en/US/products/hw/switches/ps700/products_tech_note09186a008010ff7a.shtml#Cat8510)[將終端機連線到Catalyst 2948G-L3、4908G-L3和4840G系列交換器](http://www.cisco.com/en/US/products/hw/switches/ps700/products_tech_note09186a008010ff7a.shtml#Cat2948G)
- 2. 如果可以訪問路由器,請在提示符下鍵入show version,然後記錄配置暫存器設定。請參閱<u>密</u> [碼復原程式範例](#page-1-2)以檢視show version命令的輸出注意:配置暫存器通常設定為0x2102或 0x102。如果由於登入或TACACS密碼丟失而無法再訪問路由器,則可以安全地假設配置暫存 器設定為0x2102。
- 3. 使用電源開關關閉路由器,然後重新開啟路由器。**重要附註:**要在Cisco 6400上模擬此步驟 ,請拔出並插入節點路由處理器(NRP)或節點交換處理器(NSP)卡。要在帶有NI-2的Cisco 6x00上模擬此步驟,請拔出並插入NI-2卡。
- 4. 在通電後60秒內按終端鍵盤上的**Break**,將路由器進入ROMMON模式。如果Break按鍵順序不 起作用,請參[閱密碼復原期間的標準Break按鍵順序組合以](http://www.cisco.com/en/US/products/hw/routers/ps133/products_tech_note09186a0080174a34.shtml)瞭解其他按鍵組合。
- 5. 在 $_{\rm{r}\alpha \rm{m}\alpha \rm{m}}$  1>提示符下鍵入**confreg 0x2142**,以便從快閃記憶體啟動。此步驟繞過儲存密碼的啟 動組態。
- 6. 在rommon 2>提示符下鍵入reset。路由器重新啟動,但忽略儲存的配置。
- 7. 在每個設定問題後鍵入no,或按Ctrl-C以跳過初始設定過程。
- $8. \text{ } \text{#} \text{ } R_{\text{Router}}$ 提示時鍵入enable。您處於啟用模式,應該會看到 $_{\text{Router}}$ #提示。
- 9. 輸入**configure memory或copy startup-config running-config**,將非揮發性RAM(NVRAM)複製 到記憶體中。**重要事項:**請勿輸入copy running-config startup-config或write。這些命令會清除 啟動配置。
- 10. 鍵入show running-config。show running-config命令會顯示路由器的配置。在此配置中 , shutdown命令出現在所有介面下,表示所有介面當前都已關閉。此外,口令(使能口令、 使能加密口令、vty口令、控制檯口令)採用加密格式或未加密格式。您可以重複使用未加密 的密碼。您必須將加密密碼更改為新密碼。
- 11. 鍵入configure terminal。出現hostname(config)#提示。
- 12. 輸入enable secret <*password*>以更改enable secret密碼。例如: hostname(config)#**enable secret** *cisco*
- 13. 在您使用的每個介面上發出no shutdown命令。如果您發出show ip interface brief命令,則您 要使用的每個介面都應顯示up up。
- 14. 輸入**config-register <***configuration\_register\_setting***>。**其中*configuration\_register\_setting*是 在步驟2中記錄的值或0x2102。例如: hostname(config)#**config-register** *0x2102*
- 15. 按Ctrl-z或end以離開配置模式。出現hostname#提示。
- 16. 輸入write memory或copy running-config startup-config以提交更改。

<span id="page-1-2"></span>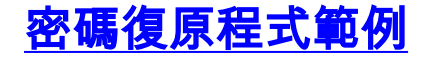

本節提供了一個口令恢復過程的示例。此示例是使用Cisco 2600系列路由器建立的。即使您未使用 Cisco 2600系列路由器,此輸出仍會提供您應該在產品上體驗的示例。

Router>**enable** Password: Password: Password: % Bad secrets

Router>**show version**

Cisco Internetwork Operating System Software IOS (tm) C2600 Software (C2600-IS-M), Version 12.0(7)T, RELEASE SOFTWARE (fc2) Copyright (c) 1986-1999 by cisco Systems, Inc. Compiled Tue 07-Dec-99 02:21 by phanguye Image text-base: 0x80008088, data-base: 0x80C524F8

ROM: System Bootstrap, Version 11.3(2)XA4, RELEASE SOFTWARE (fc1)

Router uptime is 3 minutes System returned to ROM by abort at PC 0x802D0B60 System image file is "flash:c2600-is-mz.120-7.T"

cisco 2611 (MPC860) processor (revision 0x202) with 26624K/6144K bytes of memory. Processor board ID JAB031202NK (3878188963) M860 processor: part number 0, mask 49 Bridging software. X.25 software, Version 3.0.0. Basic Rate ISDN software, Version 1.1. 2 Ethernet/IEEE 802.3 interface(s) 2 Serial(sync/async) network interface(s) 1 ISDN Basic Rate interface(s) 32K bytes of non-volatile configuration memory. 8192K bytes of processor board System flash partition 1 (Read/Write) 8192K bytes of processor board System flash partition 2 (Read/Write)

#### **Configuration register is 0x2102**

Router>

*!--- The router was just powercycled, and during bootup a !--- break sequence was sent to the router.* ! \*\*\* System received an abort due to Break Key \*\*\* signal= 0x3, code= 0x500, context= 0x813ac158 PC = 0x802d0b60, Vector = 0x500, SP = 0x80006030 rommon 1 > **confreg 0x2142**

You must reset or power cycle for new config to take effect

rommon 2 > **reset**

System Bootstrap, Version 11.3(2)XA4, RELEASE SOFTWARE (fc1) Copyright (c) 1999 by cisco Systems, Inc. TAC:Home:SW:IOS:Specials for info C2600 platform with 32768 Kbytes of main memory

program load complete, entry point: 0x80008000, size: 0x6fdb4c

Self decompressing the image : ############################### ############################################################## ############################################################## ############################################################## ############################### [OK]

#### Restricted Rights Legend

Use, duplication, or disclosure by the Government is subject to restrictions as set forth in subparagraph (c) of the Commercial Computer Software - Restricted Rights clause at FAR sec. 52.227-19 and subparagraph (c) (1) (ii) of the Rights in Technical Data and Computer Software clause at DFARS sec. 252.227-7013.

 cisco Systems, Inc. 170 West Tasman Drive San Jose, California 95134-1706

Cisco Internetwork Operating System Software IOS (tm) C2600 Software (C2600-IS-M), Version 12.0(7)T, RELEASE SOFTWARE (fc2) Copyright (c) 1986-1999 by cisco Systems, Inc. Compiled Tue 07-Dec-99 02:21 by phanguye Image text-base: 0x80008088, data-base: 0x80C524F8

cisco 2611 (MPC860) processor (revision 0x202) with 26624K/6144K bytes of memory. Processor board ID JAB031202NK (3878188963) M860 processor: part number 0, mask 49 Bridging software. X.25 software, Version 3.0.0. Basic Rate ISDN software, Version 1.1. 2 Ethernet/IEEE 802.3 interface(s) 2 Serial(sync/async) network interface(s) 1 ISDN Basic Rate interface(s) 32K bytes of non-volatile configuration memory. 8192K bytes of processor board System flash partition 1 (Read/Write) 8192K bytes of processor board System flash partition 2 (Read/Write)

--- System Configuration Dialog ---

Would you like to enter the initial configuration dialog? [yes/no]: **n**

```
Press RETURN to get started!
```
00:00:19: %LINK-3-UPDOWN: Interface BRI0/0, changed state to up 00:00:19: %LINK-3-UPDOWN: Interface Ethernet0/0, changed state to up 00:00:19: %LINK-3-UPDOWN: Interface Ethernet0/1, changed state to up 00:00:19: %LINK-3-UPDOWN: Interface Serial0/0, changed state to down 00:00:19: %LINK-3-UPDOWN: Interface Serial0/1, changed state to down 00:00:20: %LINEPROTO-5-UPDOWN: Line protocol on Interface BRI0/0, changed state to down 00:00:20: %LINEPROTO-5-UPDOWN: Line protocol on Interface Ethernet0/0, changed state to up Router> 00:00:20: %LINEPROTO-5-UPDOWN: Line protocol on Interface Ethernet0/1, changed state to up 00:00:20: %LINEPROTO-5-UPDOWN: Line protocol on Interface Serial0/0, changed state to down 00:00:20: %LINEPROTO-5-UPDOWN: Line protocol on Interface Serial0/1, changed state to down 00:00:50: %SYS-5-RESTART: System restarted -- Cisco Internetwork Operating System Software IOS (tm) C2600 Software (C2600-IS-M), Version 12.0(7)T, RELEASE SOFTWARE (fc2) Copyright (c) 1986-1999 by cisco Systems, Inc. Compiled Tue 07-Dec-99 02:21 by phanguye 00:00:50: %LINK-5-CHANGED: Interface BRI0/0, changed state to administratively down 00:00:52: %LINK-5-CHANGED: Interface Ethernet0/0,

changed state to administratively down 00:00:52: %LINK-5-CHANGED: Interface Serial0/0, changed state to administratively down 00:00:52: %LINK-5-CHANGED: Interface Ethernet0/1, changed state to administratively down 00:00:52: %LINK-5-CHANGED: Interface Serial0/1, changed state to administratively down 00:00:53: %LINEPROTO-5-UPDOWN: Line protocol on Interface Ethernet0/0, changed state to down 00:00:53: %LINEPROTO-5-UPDOWN: Line protocol on Interface Ethernet0/1, changed state to down Router> Router>**enable** Router#**copy startup-config running-config** Destination filename [running-config]? 1324 bytes copied in 2.35 secs (662 bytes/sec) Router# 00:01:24: %LINEPROTO-5-UPDOWN: Line protocol on Interface BRI0/0:1, changed state to down 00:01:24: %LINEPROTO-5-UPDOWN: Line protocol on Interface BRI0/0:2, changed state to down Router#**configure terminal** Enter configuration commands, one per line. End with CNTL/Z. Router(config)#**enable secret < password >** Router(config)#**^Z** 00:01:54: %SYS-5-CONFIG\_I: Configured from console by console Router#**show ip interface brief** Interface IP-Address OK? Method Status Protocol Ethernet0/0 10.200.40.37 YES TFTP **administratively down** down Serial0/0 unassigned YES TFTP **administratively down** down BRI0/0 193.251.121.157 YES unset **administratively down** down BRI0/0:1 unassigned YES unset **administratively down** down BRI0/0:2 unassigned YES unset **administratively down** down Ethernet0/1 unassigned **YES TFTP** administratively down down<br>Serial0/1 unassigned YES TFTP administratively down down Serial0/1 unassigned YES TFTP **administratively down** down Loopback0 193.251.121.157 YES TFTP up up Router#**configure terminal** Enter configuration commands, one per line. End with CNTL/Z. Router(config)#**interface Ethernet0/0** Router(config-if)#**no shutdown** Router(config-if)# 00:02:14: %LINK-3-UPDOWN: Interface Ethernet0/0, changed state to up 00:02:15: %LINEPROTO-5-UPDOWN: Line protocol on Interface Ethernet0/0, changed state to up Router(config-if)#**interface BRI0/0** Router(config-if)#**no shutdown** Router(config-if)# 00:02:26: %LINK-3-UPDOWN: Interface BRI0/0:1, changed state to down 00:02:26: %LINK-3-UPDOWN: Interface BRI0/0:2, changed state to down 00:02:26: %LINK-3-UPDOWN: Interface BRI0/0, changed state to up 00:02:115964116991: %ISDN-6-LAYER2UP: Layer 2 for Interface BR0/0, TEI 68 changed to up Router(config-if)#**^Z** Router# 00:02:35: %SYS-5-CONFIG\_I: Configured from console by console Router#**copy running-config startup-config** Destination filename [startup-config]? Building configuration...  $[OK]$ Router#**show version** Cisco Internetwork Operating System Software IOS (tm) C2600 Software (C2600-IS-M), Version 12.0(7)T, RELEASE SOFTWARE (fc2) Copyright (c) 1986-1999 by cisco Systems, Inc.

Compiled Tue 07-Dec-99 02:21 by phanguye Image text-base: 0x80008088, data-base: 0x80C524F8 ROM: System Bootstrap, Version 11.3(2)XA4, RELEASE SOFTWARE (fc1) Router uptime is 3 minutes System returned to ROM by abort at PC 0x802D0B60 System image file is "flash:c2600-is-mz.120-7.T" cisco 2611 (MPC860) processor (revision 0x202) with 26624K/6144K bytes of memory. Processor board ID JAB031202NK (3878188963) M860 processor: part number 0, mask 49 Bridging software. X.25 software, Version 3.0.0. Basic Rate ISDN software, Version 1.1. 2 Ethernet/IEEE 802.3 interface(s) 2 Serial(sync/async) network interface(s) 1 ISDN Basic Rate interface(s) 32K bytes of non-volatile configuration memory. 8192K bytes of processor board System flash partition 1 (Read/Write) 8192K bytes of processor board System flash partition 2 (Read/Write) Configuration register is 0x2142 Router#**configure terminal** Enter configuration commands, one per line. End with CNTL/Z. Router(config)#**config-register 0x2102** Router(config)#^Z 00:03:20: %SYS-5-CONFIG\_I: Configured from console by console Router#**show version** Cisco Internetwork Operating System Software IOS (tm) C2600 Software (C2600-IS-M), Version 12.0(7)T, RELEASE SOFTWARE (fc2) Copyright (c) 1986-1999 by cisco Systems, Inc. Compiled Tue 07-Dec-99 02:21 by phanguye Image text-base: 0x80008088, data-base: 0x80C524F8 ROM: System Bootstrap, Version 11.3(2)XA4, RELEASE SOFTWARE (fc1) Router uptime is 3 minutes System returned to ROM by abort at PC 0x802D0B60 System image file is "flash:c2600-is-mz.120-7.T" cisco 2611 (MPC860) processor (revision 0x202) with 26624K/6144K bytes of memory. Processor board ID JAB031202NK (3878188963) M860 processor: part number 0, mask 49 Bridging software. X.25 software, Version 3.0.0. Basic Rate ISDN software, Version 1.1. 2 Ethernet/IEEE 802.3 interface(s) 2 Serial(sync/async) network interface(s) 1 ISDN Basic Rate interface(s) 32K bytes of non-volatile configuration memory. 8192K bytes of processor board System flash partition 1 (Read/Write) 8192K bytes of processor board System flash partition 2 (Read/Write) Configuration register is 0x2142 (will be **0x2102** at next reload)

Router#

<span id="page-5-0"></span>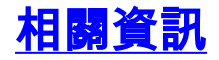

- <mark>[密碼復原程序](http://www.cisco.com/en/US/products/sw/iosswrel/ps1831/products_tech_note09186a00801746e6.shtml?referring_site=bodynav)</mark>
- ・<u>[控制檯和AUX埠佈線指南](http://www.cisco.com/en/US/products/hw/routers/ps332/products_tech_note09186a0080094ce6.shtml?referring_site=bodynav)</u>
- <mark>[將終端機連接至 Catalyst 交換器的主控台連接埠](http://www.cisco.com/en/US/products/hw/switches/ps700/products_tech_note09186a008010ff7a.shtml#Cat8510?referring_site=bodynav)</mark>
- [將終端機連線到Catalyst 2948G-L3、4908G-L3和4840G系列交換器](http://www.cisco.com/en/US/products/hw/switches/ps700/products_tech_note09186a008010ff7a.shtml#Cat2948G?referring_site=bodynav)
- <mark>・[密碼復原期間的標準Break按鍵順序組合](http://www.cisco.com/en/US/products/hw/routers/ps133/products_tech_note09186a0080174a34.shtml?referring_site=bodynav)</mark>
- [技術支援 Cisco Systems](http://www.cisco.com/cisco/web/support/index.html?referring_site=bodynav)